# **Využití programových prostředků pro provozní diagnostiku elektrických strojů**

#### **Ing. Pavel Prosr, Ing. Pihera Josef, Ing. Polanský Radek, Ing. Trnka Pavel**

#### **FEL, ZČU Plzeň, Katedra technologií a měření**

Na izolaci transformátorů v provozu působí celá řada vlivů. Jedná se o komplexní působení, přičemž účinky jednotlivých degradačních parametrů se mohou vzájemně ovlivňovat. Pro každého uživatele a stroj je důležité sledovat jinou veličinu, jiný degradační činitel. Filozofie virtuálních měřících přístrojů umožňuje při zachování výkonostních parametrů klasické měřicí techniky vytvářet přístroje, jejichž funkce jsou realizovány softwarově a z tohoto důvodu přesně odpovídají požadavkům uživatele.

### **Úvod**

Vlivem provozních podmínek dochází ke stárnutí jednotlivých částí strojů a tím i ke změnám důležitých elektrických a mechanických vlastností. K odhalení stupně zestárnutí přispívá velkou měrou obor elektrotechnologické diagnostiky. Jejím hlavním úkolem je nalezení jednoznačného vztahu mezi změnou rozhodujících funkčních vlastností stroje a některou, dostupnými prostředky měřenou, veličinou. Ze záznamu a vyhodnocení této měřené veličiny musí být patrná nejen míra změn, ale mělo by být rozpoznatelné, zda se jedná o děj trvalý, nebo působení děje vratného. O rozsahu diagnostiky a jejím konkrétním provedení rozhodují výsledky úvah, které musí volit kompromis mezi předpokládanými náklady na diagnostický systém a jeho provozem a mezi odhadem úspor vzniklých eliminací pravděpodobného počtu havárií, novou strategií údržby se snížením potřeby náhradních dílů a prodloužením doby života sledovaného objektu.

## **1 Měřící systémy na bázi PC**

Dříve než se rozhodneme pro konstrukci systému založeného na bázi PC, je třeba si uvědomit nejdůležitější užitnou hodnotu takovéhoto řešení. Hlavní výhoda počítačového řešení přístrojů spočívá v možnosti pružného přizpůsobení sestavy snímačů a digitálních indikací podle aktuálních potřeb uživatele. Digitalizovat lze i několik přístrojů současně. Ke každému přístroji je pak namontován potřebný počet snímačů, jejichž výstupy jsou přivedeny do jednoho nebo více počítačů.

Digitalizací přístrojů lze bez velkých finančních nároků získat zařízení, které prostřednictvím počítače zajistí potřebné úkoly spojené s procesem měření, tzn. přebírá a automatizuje ukládání a zpracování naměřených údajů. Tím se odstraní jeden z možných zdrojů náhodných chyb, který představuje ručně zápis naměřených hodnot obsluhou.

Při komplexním řešení systému prostřednictvím vhodného programového nástroje je nutné zajistit komunikaci vybraných snímačů s počítačem, který zajistí všechny další potřebné činnosti s měřením související. K tomuto spojení je možné využít klasické sériové rozhraní osobního počítače (RS-232), nebo je možno ke komunikaci použít tzv. multifunkční zásuvkové desky (sdružují funkce vícekanálového analogového vstupu, analogového výstupu, čítače impulsů, číslicové vstupy a výstupy apod.). Měřící systém na bázi zásuvkových měřících desek je založen na principu možnosti nahrazení vnější sběrnice pro propojení jednotlivých funkčních jednotek vnitřní sběrnicí řídícího počítače, které se zasouvají do volných slotů sběrnice počítače a zajistí tak jeden z nezbytných úkolů tvorby měřícího systému.

## **2 Programové řešení systému**

Je-li v měřicím systému vyjasněna otázka použitého hardwaru, je nutné pro analýzu a prezentaci naměřených hodnot zvolit vhodný software na zpracování. Volba programového nástroje se v této fázi stává klíčovým pro zajištění požadovaných úkolů souvisejících s vlastním měřením a vyhodnocením.

Úskalí použití klasických textově orientovaných programovacích jazyků, jako například časová náročnost tvorby programu a složitost syntaxe programovacího jazyka, pomáhají překonat tzv. CASE produkty (Computer Added Software Engineering). Na světovém trhu je pro oblast měření možno použít mnoho produktů, které patří do kategorie tzv. vývojových prostředí. Pro potřeby toho příspěvku budou použity výsledky programu LabVIEW, které umožňuje grafické programování v prostředí Windows a na dalších platformách. Tento program v sobě zahrnuje celou řadu funkcí, pomocí kterých je možno vytvořit tzv. otevřený systém, které uživateli umožní relativně jednoduchou modifikaci a případné rozšíření.

Pro tvorbu aplikace ve zmíněném prostředí je nutné uvědomit si jeho základní charakteristiku. Grafické rozhraní systému je tvořeno čelním panelem, který simuluje odpovídající čelní panel fyzického přístroje (obsahuje prvky pro ovládání a indikaci), který uživatel ovládá prostřednictvím myši nebo klávesnice. Činnost virtuálního přístroje (měřícího systému) je však dána jeho blokovým schématem. To je tvořeno ikonami které reprezentují ovládací a indikační prvky čelního panelu. Ve svých uzlových blocích jsou to bloky zpracovávající procházející data. Blokový diagram je zdrojovou podobou každé aplikace.

Při tvorbě programu můžeme postupovat různými způsoby. Nejprve lze vložit do čelního panelu potřebné ovládací prvky a teprve potom se věnovat tvorbě blokového diagramu. Přitom je však nutné předem si rozmyslet jakého datového typu budou jednotlivé ovládací prvky, protože není možné spojení prvků s různým datovým typem.

Jiný korektní způsob tvorby programu spočívá v opačném postupu. Nejprve zhruba vytvoříme blokový diagram, to znamená že do okna blokového diagramu naskládáme všechny, nebo alespoň většinu uzlů nutných pro správnou funkci a teprve poté přistoupíme k tvorbě čelního panelu. Chceme-li k určitému terminálu (vstupu, výstupu nějakého funkčního prvku) připojit ovládací prvek nebo konstantu, stačí na onen terminál klepnout pravým tlačítkem myši a vybrat vhodnou nabídku z menu které se objeví, čímž se automaticky vytvoří požadovaný objekt vhodného datového typu. Na závěr již stačí pouze vhodným způsobem rozmístit a upravit ovládací prvky na čelním panelu a nastavit velikost okna. Pokud máme program hotový, je možné ho spustit pomocí ikony v okně čelního panelu.

### **3 Provozní sledování teploty**

Teplota je neelektrická veličina, která je v praxi často měřená, přičemž nároky na teplotní senzory a měřící obvody bývají velice různorodé. K jejímu stanovení je využívána závislosti fyzikálních veličin na teplotě.

Konkrétní příklad použití vývojového prostředí si názorně ukážeme na měření teploty u výkonového transformátoru. Stanovení teploty jednotlivých částí, ať už oleje nebo vinutí, představuje u transformátoru velmi důležitý parametr. Změna teploty je totiž jedním z projevů většiny poruch, které mohou v tomto stroji nastat. Navíc se z teploty vychází při přibližném stanovení stupně zestárnutí izolačního systému a tudíž i celého stroje.

K tvorbě programu pro monitorování teploty oleje je nutné v první řadě její změření vhodným senzorem. Teplota oleje se měří v horní části pomocí odporového teploměru Pt100. Teplota vinutí pak přímo pomocí optovláknových snímačů, nebo nepřímo prostřednictvím systému AKM. Dále je při řešení nutné uvědomit si jaké dílčí hodnoty ve skutečnosti zaznamenávat a archivovat. Samozřejmostí je u provozního sledování závislost aktuální teploty na čase po určitých intervalech (oleje, vinutí, průměrná hodnota). Dále je vhodné uchovat nejvyšší dosaženou teplotu a provozní stav v závislosti na nejvyšší přípustné teplotě.

Vlastní program je poté vytvořen z různých bloků operací. Jedním z nich je ukládání naměřených hodnot do souboru. Vývojové prostředí LabView v sobě obsahuje různé funkce, které uživateli umožňují funkce zápisu a čtení do textového souboru, a to i ve formátu kompatibilního s tabulkovými procesory.

Další část programu pro provozní sledování teploty tvoří zajištění zvukového alarmu při překročení teploty nad stanovenou mez. To je vyřešeno tak, že se aktuální teplota vždy porovnává s hodnotou limitní a podle jejich vzájemného stavu se vždy provede příslušná operace odpovídající nastalé situaci.

Pro zobrazení časového průběhu naměřených hodnot teplot je do programu vložen registrační graf. Jedná se o časový graf u kterého se předpokládá rovnoměrné rozdělení bodů tvořících graf na ose x dané počátkem a přírůstkem. Čelní panel monitoru teploty s jmenovaným grafem je zobrazen na následujícím obrázku.

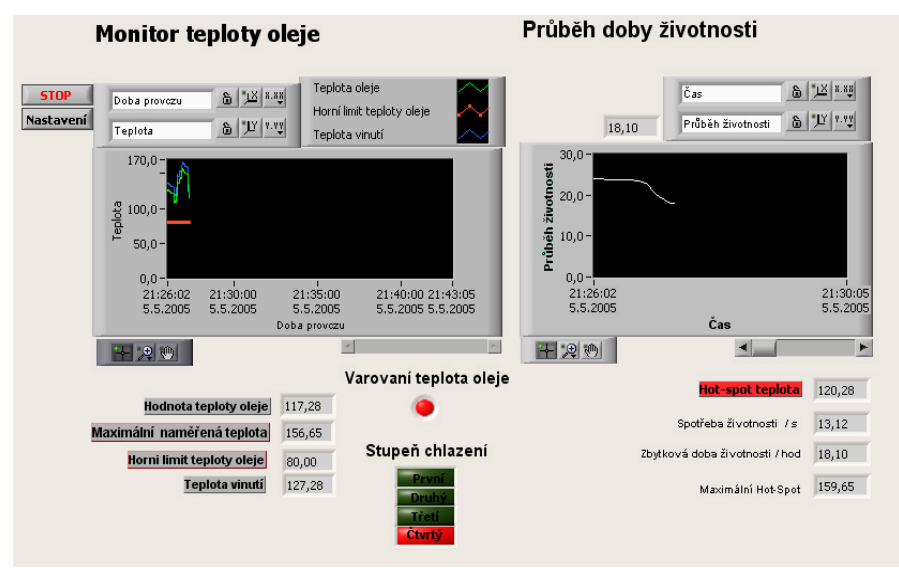

**Obr. 1:** Čelní panel monitoru teploty

Při definování indikátoru grafu určujeme jednak základní informace jako jsou titulek grafu, popisy jednotlivých průběhů s možností volby typů čar a jejich barvy, názvy, škálování os atd. Důležitý úkol při definování základních parametrů registračního grafu představuje nastavení formátu jednotlivých os, konkrétně osy x. Zobrazený čas může být zobrazen jako relativní od doby spuštění, nebo absolutní podle aktuálního času. Defaultně je programem LabView nastavena absolutní hodnota 1.leden 1904. Protože potřebujeme, aby se zobrazoval aktuální datum a čas, je potřeba použít funkci, která na svém výstupu vrací počet uplynulých sekund od defaultní hodnoty a přiřadit ji příslušnému grafu. K tomu je využit prvek *Property Node* (uzel vlastností), přičemž jednotlivé vlastnosti, které bude představovat jsou minimální hodnota (na které se bude začínat) a offset stupnice osy x.

Pro vybraný transformátor je nutné v závislosti na teplotě oleje v horní části určit stupně chlazení a jejich indikaci přidat na čelní panel. Limitní hodnoty pro jednotlivé stupně jsou uloženy jako proměnné a pomocí matematických funkcí se během provozu programu porovnávají s aktuální teplotou, případně se testuje zda se hodnota nachází v určitém intervalu teplot. Na základě získaných informací dochází k signalizaci výsledného stupně chlazení. Signalizace se projeví rozsvícením příslušného indikátoru na čelním panelu.

Dalším blokem, který tvoří součást monitoru teploty představuje výpočet teploty nejteplejšího místa a spotřeby životnosti. V běžných případech se za Hot-Spot teplotu bere hodnota získaná při oteplovací zkoušce. Ta však přímo nekoresponduje s aktuálním stavem a zatížením transformátoru, proto je vhodnější pro její stanovení využít následující vztah:

$$
T_{H-S} = T_{oh} + (T_{vh} - T_{oh}) \cdot (H - 1)
$$
 (1)

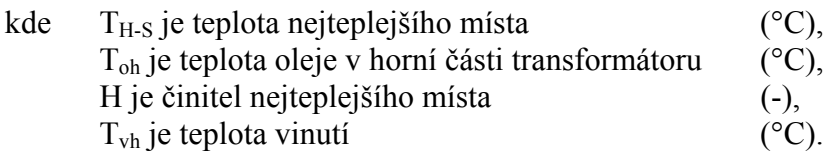

Jednotlivé parametry ze vztahu jsou buď přímo měřitelné, nebo jsou pro daný typ transformátoru definovány příslušnou normou (ČSN IEC 354). Výpočet teploty nejteplejšího místa v podstatě představuje vhodné poskládání matematických funkcí do jednoho celku. Výsledkem je číselné vyjádření teploty nejteplejšího místa, kterou je možno dále využít pro stanovení spotřeby životnosti. Ta se vypočítá pomocí následujícího vztahu.

$$
V = 10^{(T_{H-S-98)/19,93}} = 2^{(T_{H-S-98)/6}}
$$
 (2)

kde V je relativní spotřeba životnosti (jednotka času),  $T_{\text{H-S}}$  je teplota nejteplejšího místa (°C).

V blokovém schématu to opět představuje vhodné poskládání a propojení bloků reprezentujících potřebné matematické funkce.

Pro teploty nižší než 98 °C vychází spotřeba životnosti menší než jedna, proto je možno brát, že spotřeba zahrnující tepelné stárnutí při těchto teplotách je shodná s běžnou dobou provozu sledovaného transformátoru. Problémy nastávají v případě zvýšení teploty nad hodnotu 98 °C. V tuto chvíli se začne ve větší míře projevovat degradace vlivem tepelných procesů a spotřebu životnosti je nutno vypočítat. Z tohoto důvodu je nutné úlohu výpočtu zbytkové doby provozu rozdělit do dvou případů. Pokud je teplota nižší než 98°C, je brána spotřeba rovna 1. V opačném případě je na výstup prvku přivedena aktuální hodnota spotřeby, která se postupně v každém cyklu provedení programu odečte od doby garantovaného provozu transformátoru. Garantovaná doba provozu je vždy pro každý stroj dána výrobcem a tato hodnota je uložena jako proměnná v souboru vstupních hodnot. V každém cyklu provedení programu se od ní vždy odečte buď prostá doba provozu (odpovídající době mezi dvěma cykly), nebo hodnota přepočtená na tepelné stárnutí podle výše zmíněných vztahů.

### **4 Závěr**

Virtuální přístroj má hierarchickou a modulární strukturu. Výhodou tohoto způsobu řešení diagnostických systémů je možnost použití komplexního programu složeného z vhodně poskládaných jednotlivých bloků do jednoho programu nebo pouze využití dílčích podprogramů, které se nazývají podřízenými virtuálními přístroji, samostatně. Součástí každého virtuálního přístroj je jeho ikona, kterou je prezentován v blokovém schématu, a konektor s přípojnými místy pro vstupní a výstupní signály. Díky těmto nástrojům je možnost orientace ve výsledném programu poměrně jednoduchá a spolu s celkovou koncepcí vývojového prostředí umožňuje uživateli modifikovat jednotlivé vlastnosti vytvořeného programu podle aktuálních potřeb. Programové řešení umožní uživateli libovolné možnosti řešení měřícího systému což je vidět i na příkladu měření teploty, ze které je možno jednoduchým způsobem získat celou řadu významných a praktických výsledků a závěrů. **Příspěvek vznikl v rámci řešení výzkumného záměru MSM 4977751310 - Diagnostika interaktivních dějů v elektrotechnice.** 

### **Literatura**

**Prosr, P.** *Monitorování stavu výkonových transformátorů.* In Electrical Engineering and Informatics. Plzeň : Západočeská univerzita, Nečtiny 2003, s. 118-120. ISBN 80-7082-993-1. **Uhlíř, J.; Sovka, P.** *Číslicové zpracování signálů*. Praha : Vydavatelství ČVUT, 2002. **Michalík, J.; Gutten, M.; Beňová, M.; Záhorský, R.** Diagnostický systém transformátorov. *Časopis EE*, Volume 5, 2000, s.11-13.